When you add materials and change content will need to **publish** the page. If you do not publish the pages, no one (but you) will see changes you have made. The site autosaves as you make changes but you must remember to **manually click the** "publish pages" option each time you add or change anything. There are numerous ways to publish your pages.

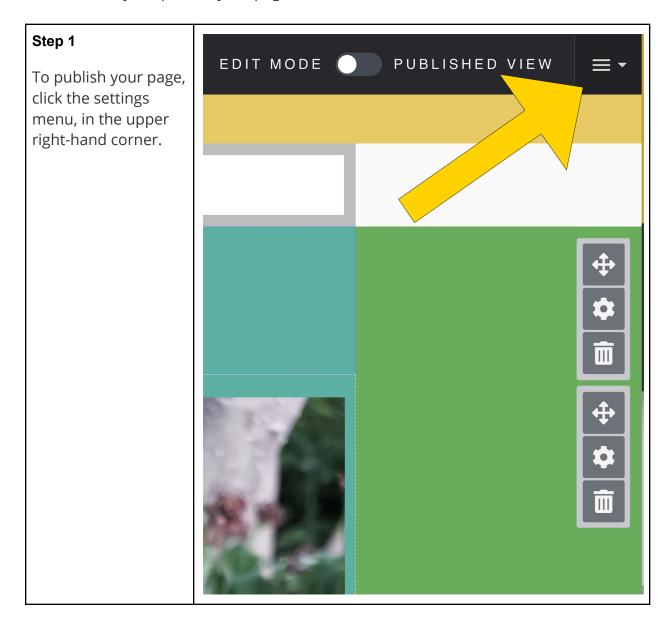

## Step 2

If this is your first time publishing, you will see a popup of your Aportfolio settings. This is a good time to double-check that all of your settings are correct.

Once you have looked over them, select Save Settings.

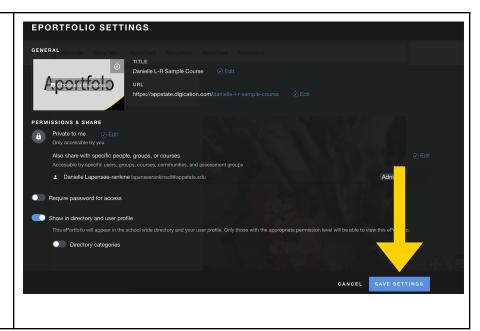

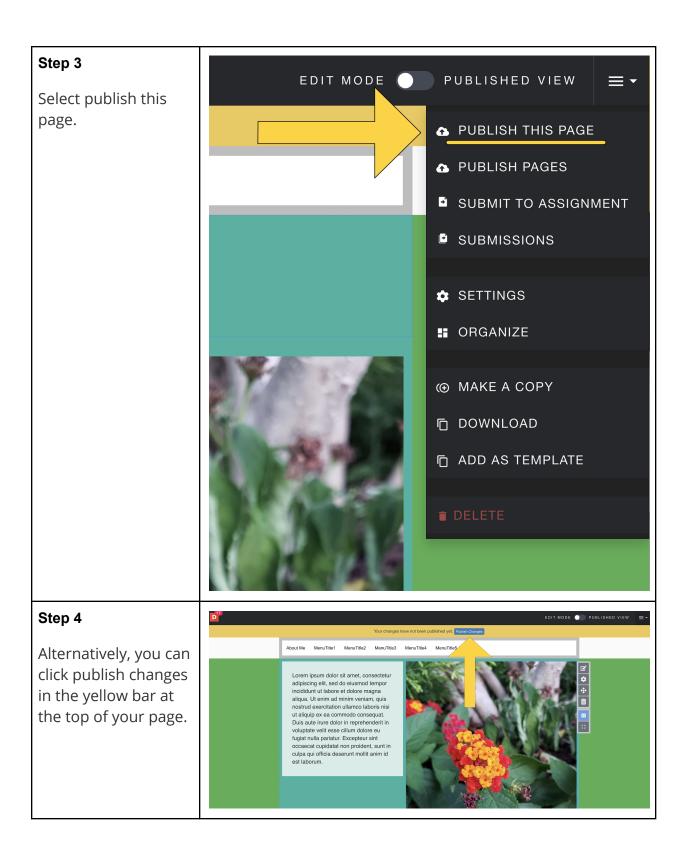

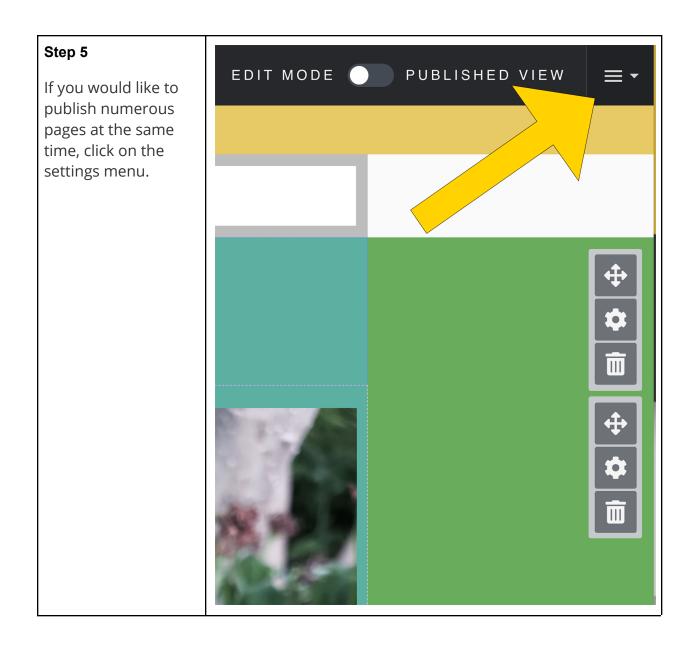

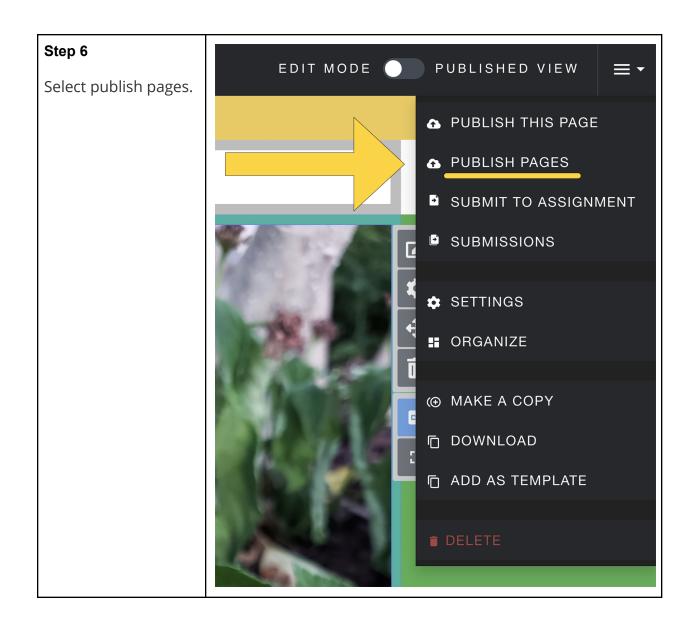

## Step 7

Pages that have a red draft bar next to them have not been published.

\*Unpublished pages are automatically selected to be published. You can choose not to publish a page by clicking on the green check. Only pages with a green check next to them will be published.

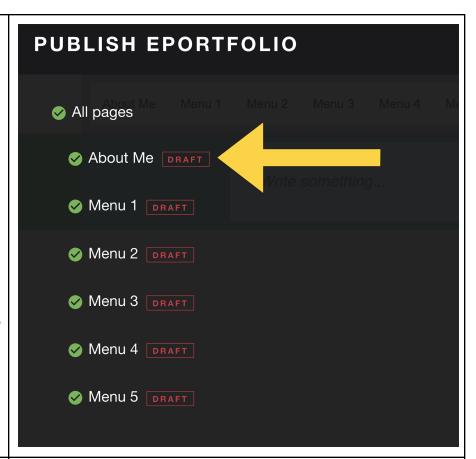

## Step 8

Once you have selected all the pages you wish to publish, click publish.

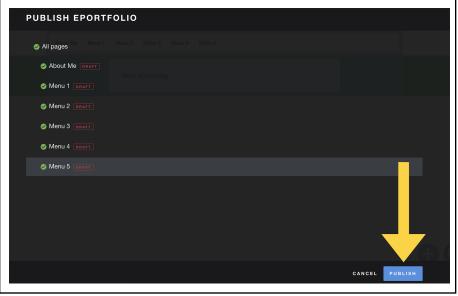

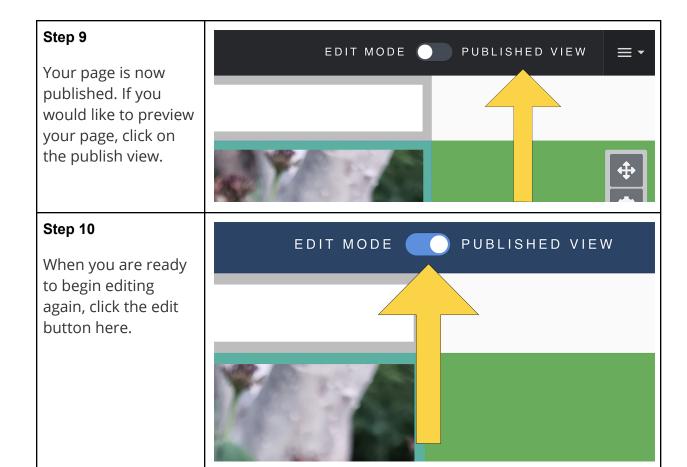